# 化学物質リスクアセスメントツールの開発

藤井 邦彦 a)、中村 修 b)

a) 筑波大学総務部リスク・安全管理課〒305-8577 茨城県つくば市天王台 1-1-1 b)九州工業大学安全衛生推進室〒804-8550 福岡県北九州市戸畑区仙水町 1-1

### 概要

平成 28 年 6 月の改正労働安全衛生法施行に伴 い、化学物質のリスクアセスメントが義務化された。 健康障害防止のリスクアセスメントは、一般的に作 業環境中の化学物質濃度とその物質のばく露限界を 比較することにより行う。しかし、測定には手間と 費用がかかることや、測定方法やばく露限界が定め られていない対象物質も存在する。そこで、コント ロールバンディングおよび数理モデルを用いた簡易 にリスクアセスメントを行えるツールを開発した。

キーワード:リスクアセスメント、コントロール バンディング、数理モデル

## 1.はじめに

平成 28 年 6 月に労働安全衛生法が改正された。 この改正により、労働安全衛生法施行令別表第 9 に 掲げる物質(平成 28 年 6 月 1 日時点で 640 物質) について、容器又は包装へのラベル表示、安全デー タシート (SDS)の交付、およびリスクアセスメン トが義務化された。これに伴い、厚生労働省は化学 物質等による危険性又は有害性等の調査等に関する 指針を策定した [1]。化学物質のリスクアセスメント には、爆発・火災防止と健康障害防止の 2 種類があ るが、特に注意すべきなのはリスクを把握しにくい 健康障害防止であると言える。

指針では、リスクを見積もる方法として以下を挙 げている。

- ① 危険や健康障害が発生する可能性とその重篤 度を考慮する方法
- ② 化学物質によるばく露の程度と有害性の程度 を考慮する方法
- ③ ①または②に準じる方法

 $\overline{a}$ 

各項目について具体的には以下をそれぞれ実施す る。すなわち、①では発生可能性や重篤度を尺度・ 数値化し表や加算・乗算などによりリスクを見積も る方法、またはコントロールバンディングによる方 法、②では作業環境測定の測定値や数理モデルによ る気中の物質濃度とばく露限界」を比較する方法、3 では労働安全衛生法関係法令(有機溶剤中毒予防規 則、特定化学物質障害予防規則、鉛中毒予防規則お よび労働安全衛生規則第 4 章等)の各条文を確認す る方法をそれぞれ挙げている。なお、コントロール

バンディングおよび数理モデルによる評価方法につ いては後述する。

指針に掲げられた上記リスクアセスメント方法の うち、②の作業環境測定や③の法令の確認では具体 的に実施すべき事項が定められているものの、その 化学物質数は対象物質である 640 物質中のごく一 部である。多くのリスクアセスメント対象物質では、 気中濃度の測定方法が確立されていないことや、ば く露限界が定められていないことから、これらの物 質では他の方法を用いてリスクアセスメントを行う 必要がある。

そのための手段として、厚生労働省では、国際労 働機関 (International Labour Organization, ILO) のコ ントロールバンディングの翻訳およびウェブアプリ ケーション化による公開<sup>2</sup> や、中央労働災害防止協会 の開発したコントロールバンディング方法の資料を 公開している<sup>3</sup> 。この中央労働災害防止協会の方法に ついては、福井大学工学部の技術職員がウェブアプ リケーション化し一般に公開している<sup>4</sup>。

本学では、改正労働安全衛生法への対応のため、 実験室ごとに化学物質の種類と量を調査し、その結 果に応じて、作業環境測定、簡易測定、コントロー ルバンディングおよび数理モデルのうちいずれかを 推奨するリスクアセスメント方法として実施するこ ととなった。しかし、ウェブアプリケーションでは 結果の表示までに時間がかかることや、同時アクセ ス数の制限により、複数の研究室が同時にはリスク アセスメントができなくなる可能性があること、ま た、数理モデルによる評価は、数式に不慣れな教職 員や学生にとっては敷居が高いことが考えられた。 さらに、労働安全衛生法の改正によるリスクアセス メントの義務化は、化学物質の危険有害性を知るた めの手段であり、本来の法改正の目的はその後の対 策にある。従って、リスクアセスメント自体は可能 な限りコストをかけずに行うことが望ましいと言え る。そこで、これらの問題のクリアを目的としたパー ソナルコンピュータ(PC)用のリスクアセスメント ツールの開発を行った。

## 2.リスクアセスメント方法とその原理

#### 2.1 健康障害防止のリスクアセスメント

先に述べた通り、健康障害防止のリスクアセスメ ントでは、ばく露限界と、実際の実験室中の化学物 質の濃度とを比較することによって行う。比較の結

-

<sup>1</sup> ばく露限界とは、激しくない労働強度で 8 時間労働し た場合に、ほとんどすべての人に健康障害が起きないとさ れる気中の化学物質濃度のことであり、日本では日本産業 衛生学会が勧告している許容濃度、米国では米国産業衛生 専門家会議 (ACGIH) が勧告している閾値 (TLV-TWA) がある。単位は mg/m3 や ppm で表される。

a) E-mail: fujii.kunihiko.ga@un.tsukuba.ac.jp

<sup>2</sup> http://anzeninfo.mhlw.go.jp/ras/user/anzen/kag/ras\_start.html <sup>3</sup> http://www.mhlw.go.jp/bunya/roudoukijun/anzeneisei14/dl/ka gaku3.pdf

<sup>4</sup> http://roukan2.ad.u-fukui.ac.jp/risk\_assessment/RA\_system.ph p?type=site0

果、実験室中の化学物質濃度がばく露限界を超える 場合には健康障害が起きる確率が高くなるため、ば く露防止のための対策を講じる必要がある。

以下に今回作成したツールに実装したコントロー ルバンディングと数理モデルによる評価方法の概略 について示す。

22 コントロールバンディング

コントロールバンディングとは、主にばく露限界 の定められていない化学物質や、簡易にリスクアセ スメントを行う場合に用いるツールで、化学物質の 有害性、揮発・飛散性、取扱量からリスクの大きさ をランク分けして評価する方法である。今回開発し たツールでは、中央労働災害防止協会が開発した方 法(管理目標となる職業性ばく露限界が設定されて いない場合で作業環境測定値等の実測値がない場合) [2] を用いた。本法では、化学物質の SDS に記載さ れている GHS(化学品の分類および表示に関する世 界調和システム, The Globally Harmonized System of Classification and Labelling of Chemicals)分類の健康 有害性の分類結果からばく露限界に対応する濃度と して管理目標濃度を求め、この濃度と化学物質の沸 点、使用温度、作業時間・頻度、揮発・飛散性、取 扱量、換気状態、および作業方法をパラメータとし て求めた実験室中の化学物質濃度を比較してリスク 評価を行う。

#### 2.3 数理モデル

数理モデルでは、ばく露限界と作業中に蒸発散し た化学物質量が既知または推定可能な場合に計算式 から化学物質の気中濃度を推定する方法である。数 理モデルでは、いくつかの計算方法があるが、本ツー ルでは元厚生労働省化学物質国際動向分析官の柳川 行雄氏が開発したボックスモデルによる方法<sup>5</sup>を氏 の許可のもと利用した。

この方法では、化学物質の気中濃度を使用した物 質の蒸発散量を作業時間中の実験室の換気量で除し て計算し、この結果とばく露限界を比較することに よりリスク評価を行う。詳しい計算方法については 氏のウェブサイトに掲載されている。

## 3.リスクアセスメントツールの開発

#### 3.1 プラットフォームと使用言語

厚生労働省や福井大学のように、近年はウェブア プリケーションが主流となってきている。ウェブア プリケーションは、サーバー上で起動しているプロ グラムにウェブブラウザからアクセスして利用でき るため、Windows や macOS などのオペレーティン グシステム(OS)を選ばないことや、起動している プログラム自身は一つであることからプログラムの バージョンアップによる配布について気を使わなく て良いことなどの利点がある。しかし、一方では常 にサーバー上でプログラムを走らせておく必要があ るため、同時アクセスによる負荷およびサーバーや プログラム本体のセキュリティ対策について対応す る必要があり、さらに専用サーバーを用意している 場合には、ハードウェアや OS の定期的な更新が必 要となるなどプログラム開発とは別の負担が大きい。 特に個人による自作プログラムの場合、保守まで含 めた運用のできる人材が必要であり、継続性が問題 となってくる。

このような問題から、本ツールではスタンドアロ ン型のデスクトップアプリケーションを開発するこ ととした。プラットフォームはユーザー数の多い Windows、使用言語は C#とし、開発には Visual Studio 2015 を使用した。現在、Visual Studio ではス トアアプリと呼ばれる Universal Windows Platform (UWP)アプリと Classic Windows Form アプリの 2 種類が開発できる。UWP アプリは今後の主流と なっていくと思われるが、未だ UWP アプリを利用 できない Windows7 のユーザーも多いことから、 Classic Windows Form アプリで開発することにした。 対応 OS は、2016 年 4 月現在でサポート期間中で ある Windows Vista 以降とした。

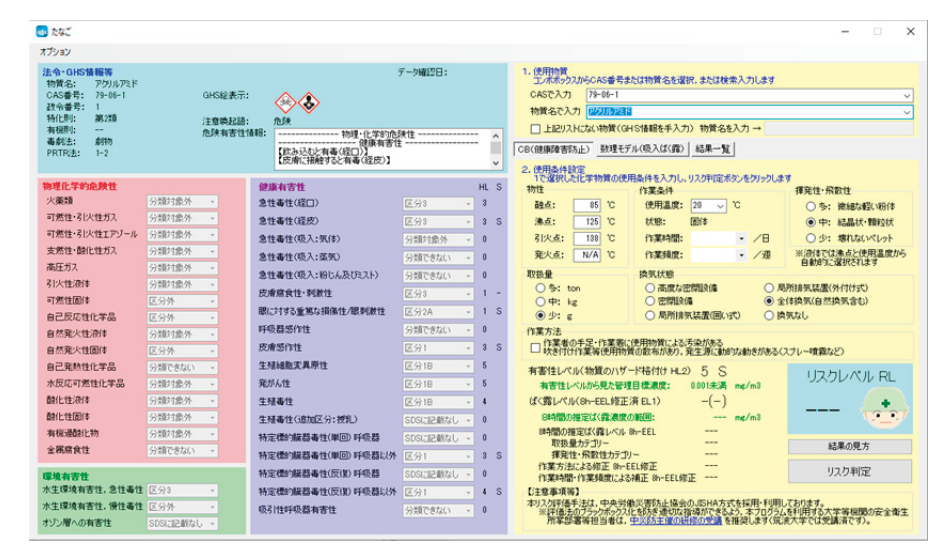

図 1. リスクアセスメントツールの画面

 $\overline{a}$ <sup>5</sup> http://sr-yanagawa.sakura.ne.jp/document/pdf/20160518\_yana gawa\_1zonemodelRA.pdf

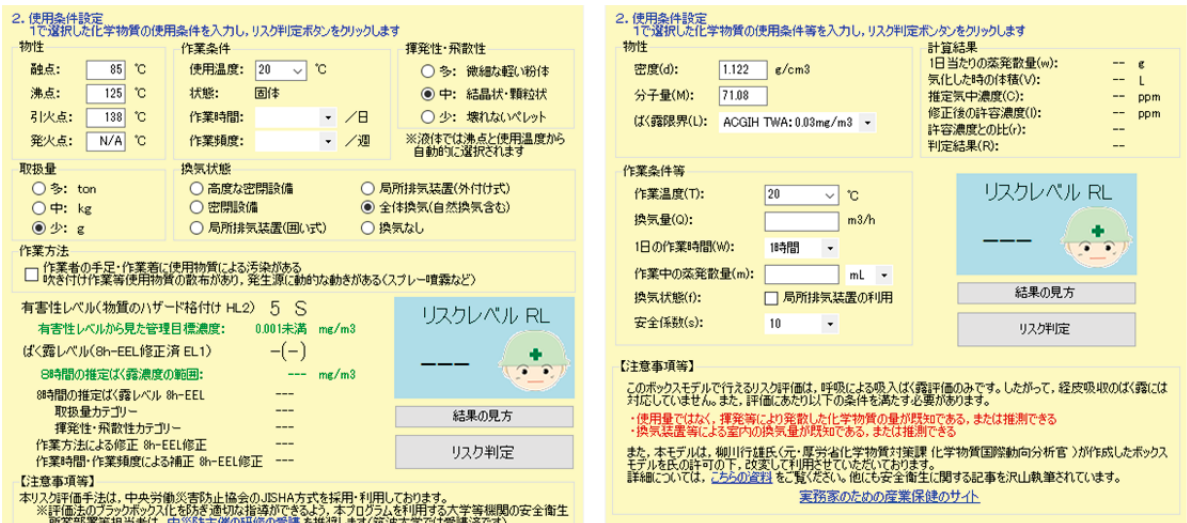

図 2. リスクアセスメントのパラメータ入力および結果表示画面 コントロールバンディング(左)および数理モデル(右)

## 3.2 画面デザイン

画面のデザインに当たっては、物質名、物性、GHS 分類、法規、リスクアセスメントに必要なパラメー タ、および結果等の情報を一画面で見られることを 目標とした。近年の Windows PC の解像度を調べた ところ、タブレット端末を除き WXGA<sup>6</sup> (1,280 × 800 ドット)以上のものが多いことから、このサイ ズに収まる 1,266 × 730 ドットでデザインした。 ウィンドウ左半分に法規および GHS 分類データ、 画面右に物質検索、パラメータ入力、およびリスク アセスメント結果を表示するようにした (図 1)。

後からリスクアセスメント方法を追加できるよう、 物質選択画面、法規および GHS 分類表示欄は共通 とし、コントロールバンディングと数理モデルの各 リスク評価方法はタブで切り替えて表示するように した(図 2)。また、コンボボックス、ラジオボタ ンおよびチェックボックスを用い、ユーザーの入力 負担をできるだけ軽くするように心がけた。

#### 3.3 化学物質データベースと選択方法

前述の通り、コントロールバンディングでは SDS に記載されている情報をリスク評価に用いる。しか し、1 物質ずつ SDS を確認しながら GHS の分類、 物性および管理目標濃度等を入力することは多品種 の化学物質を取り扱う大学の研究室では大変な労力 を伴う。そこでリスクアセスメント対象物質のデー タベースを整備することにした。

GHS 分類のデータは平成 18 年より製品技術基 盤機構から政府による GHS 分類結果として HTML および Excel の両形式で提供されている<sup>7</sup> 。 そこで、Excel ファイルをダウンロードし、マクロ を利用して GHS 分類データを抽出した。なお、開 発時点では 1 物質 1 シートで記載されており、全 てのデータをそろえるためには、平成 18 年度分よ り各年度のデータをダウンロードおよびマージした

 $\overline{a}$ 

上で抽出を行う必要があった。しかし、平成 28 年 11 月 16 日に公表された全年度のデータでは、項目 ごとに全物質のデータが 1 シートにまとめられ、よ り取扱いやすい形で公開されている。

抽出した GHS 分類データに試薬メーカーが提供 している SDS 等から物性・法規データ、および日 本作業衛生学会が勧告しているばく露限界値 [3] を 加えて物質データベースとした。

アプリケーション上ではコンボボックスを用い、 化学物質の CAS 番号または物質名にて物質を検索 できるようにした。化学物質を検索・選択するとそ の物質に対応する GHS 分類、物性、ばく露限界、 法規等の各データをデータベースから抽出し表示す る。なお、物質名については、ユーザーの利便を図 るため、部分一致でも検索が可能となるようにプロ グラムコードを追加した。また、物質データベース に収録されていない物質についても評価できるよう に GHS 分類等を手動入力できるようにした。

#### 3.4 GHS 分類項目の自動表示

GHS 分類のうち、GHS 絵表示(9 種類)、注意 喚起語(危険または警告の 2 種類)、および危険有 害性情報(物理・化学的危険性、健康有害性および 環境有害性の 3 種類)については GHS 分類結果に より自動的に決まる。そこで、これらの表示につい ては物質データベースには組み込まず、GHS 結果か ら計算するプログラムコードを追加し、データベー スのコンパクト化を図った。

#### 3.5 リスクアセスメント結果の表示

コントロールバンディングおよび数理モデルの両 評価方法の結果は、I~IV の 4 段階のリスクレベル として示すようにした。リスクレベル I および II は、許容可能なリスク、リスクレベル III および IV は許容できないリスクである。前者では現在の作業 環境を保ちリスクを低く抑えること、後者ではばく 露防止対策を行い、リスクを低減することがそれぞ

-

<sup>6</sup> Wide eXtended Graphics Array, 画面解像度の規格

<sup>7</sup> http://www.safe.nite.go.jp/ghs/ghs\_download.html

<sup>8</sup> http://anzeninfo.mhlw.go.jp/user/anzen/kag/ghs\_class.html

れ求められる。一般的なばく露防止対策については メッセージボックスで示すようにした。また、リス クレベルに応じたあんしーくん(仮)の顔アイコン を表示し、視覚的にリスクレベルを分かりやすくし た。

リスクアセスメント結果は CSV(comma-separated values)テキストファイルとして出力し、結果を再 利用できるようにした。

### 3.6 更新機能の実装

スタンドアロン型アプリケーションの問題点とし て、各ユーザーがダウンロードしたバージョンの管 理が難しいことがあげられる。特に GHS 分類結果 は毎年更新されていることや、プログラム上にバグ があった場合、間違ったリスクアセスメント結果を 表示してしまう可能性があることから更新機能は必 須である。近年のスマートフォンアプリおよび Mac や Windows などの一部のアプリについてはストア を利用した自動更新機能が備わっているが、本アプ リケーションのような Classic Windows Form アプ リではその機能を自前で用意する必要がある。

そこで更新確認機能を実装した。アプリケーショ ンは、起動時に環境安全管理室のウェブサイト上に 設置したバージョン番号か書かれたテキストファイ ルを読み込み、アプリケーション自身のバージョン と比較する。バージョンが異なる場合には更新のア ラートを出し、ダウンロードページを表示するよう にした。なお、ネットワークに接続していない PC でアプリケーションを起動した場合には定期的に更 新促すアラートを出すようにした。

#### 4. 公開後の状況について

本アプリケーションは学内を除き積極的な一般公 開はしていないが、大学等環境安全協議会実務者連 絡会<sup>9</sup> 等を通じ、関係者へは SNS や会合等で紹介し ている。

そこで、利用実態についてダウンロード数を調べ た。ダウンロード数は環境安全管理室ウェブサイト のアクセスログから推定した。ログ閲覧プログラム ではアプリケーションファイル (zip ファイル)へ のアクセスログが取れなかったため、ダウンロード ページにアクセスしたホスト数について重複を除い て計数し、ダウンロード数とした。集計期間はアプ リケーション公開日の 2016 年 7 月 19 日から 2016 年 12 月 1 日とした。

集計の結果を表 1 に示す。全アクセス数は 1,384 アクセスで、そのうち検索エンジンおよび同一ホス トからのアクセスを除いたユニークアクセス数は 403 アクセスであった。大学・研究機関のうち、本 学のユニークアクセス数は 57 であり、多くの研究 室が本アプリケーションを利用してリスクアセスメ ントに取り組んでいることが考えられた。また、本 学以外の大学・研究機関は 54 機関であり、これら の機関では同一機関で数十のユニークアクセスのあ る期間もあり、本アプリケーションがリスクアセス メント方法として有効に活用されているものと考え られた。

表 1. アプリケーションのダウンロード数

| 種別             | 機関数 | 数<br>DL. |
|----------------|-----|----------|
| 大学・研究機関        | 55  | 294      |
| 官公庁            |     |          |
| 民間企業等          | 27  | 29       |
| 一般アクセス (プロバイダ) |     |          |
| 合計             |     | 403      |

#### 5.おわりに

化学物質リスクアセスメントの義務化によって、 大学はもちろん、多くの企業で法律への対応を行っ ている。本アプリケーションはその対応方法として 有効に活用されていると考えられる。今後は有機溶 剤中毒予防規則や特定化学物質障害予防規則等の掲 示や、物質ごとの危険有害性表示をグラフィカル表 示・印刷する機能等を実装し、教育ツールとしても 活用できるように改良したいと考えている。

しかし、はじめにでも述べた通り、本年 6 月の法 改正で真に必要なことはリスクアセスメントではな くその後のリスク低減対策であると考えられる。 従って、今後はリスクアセスメントツールの提供だ けではなく実効性のあるリスク低減対策についても 指導・情報の提供をしていきたい。

#### 謝辞

本ツールの開発に当たり、許容濃度の電子データ を提供いただきました筑波大学総務部リスク・安全 管理課シニアスタッフの柏木保人氏、貴重な情報の 提供および助言をいただきました東京工業大学大学 マネジメントセンター特任教授の橋本晴男氏、数理 ボックスモデルの利用を快諾いただきました元厚生 労働省化学物質国際動向分析官の柳川行雄氏、そし てかわいらしいアイコンを作成いただきました総務 部リスク・安全管理課の直江かをり氏に深く感謝い たします。

参考文献

[1] 厚生労働省通知(基発 0918 第 3 号), 化学物質等 による危険性又は有害性等の調査等に関する指針に ついて (2015) http://www.mhlw.go.jp/file/06-Seisakujouhou-11200000-

Roudoukijunkyoku/0000098259.pdf [2] 中央労働災害防止協会(2016)『テキスト化学物質リ

スクアセスメント』中央労働災害防止協会 [3] 産業衛生学会, 許容濃度等の勧告(2016 年度), 産業 衛生学会誌 58(5) (2016) 181-212. https://www.jstage.jst.go.jp/article/sangyoeisei/58/5/58\_S 16001/\_pdf

 $\overline{a}$ 

<sup>9</sup> http://www.daikankyo-eng.org/public/

# Development of Chemical Risk Assessment Tool

FUJII, Kunihiko<sup>a)</sup>, NAKAMURA, Osamu<sup>b)</sup>

a)Division of Risk Management, Department of General Affairs, University of Tsukuba, 1-1-1 Tennodai, Tsukuba, Ibaraki, 305-8577 Japan b)Safety and Health Promotion Office, Kyushu Institute of Technology, 1-1 Sensui-cho, Tobata-ku, Kitakyushu, Fukuoka, 804-8550 Japan

A new Industrial Safety and Health Act have been enforced on June 1, 2016. This law make employers obligatory to evaluate the physicochemical and health risk ascribable to chemical agents. In a general way, aerial concentration of the chemical agent is compared with its exposure limit on the evaluation of the risk on the health problem. But there are many agents that have not been established the method of measuring or the exposure limit. In this case, it should be assessed by estimating hazard and toxicity.

In this report, development of the chemical risk assessment application using control banding and mathematical model is described.

*Keywords:* Risk assessment, Control banding, Mathematical model